# **Embedding Videos within Forms**

Download the PDF of this article.

### In this Article

#### Embedding a Video within your Form

## Related Articles Embedding a Video within your Form

In general, it is possible to embed a video within a form, provided the video is stored within an online video library like YouTube or Wistia.

To embed the video, you will first need to find the embed code from the site where the video is hosted. Typically, this is located under the "share" option. Once you find the embed code, copy it.

Once you have copied the embed code, you will want to add a text field within the form builder.

#### Then, **click the </> HTML button** on the field's toolbar:

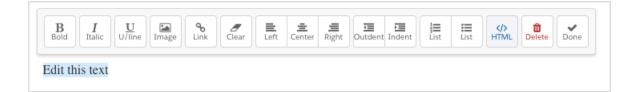

Finally, paste the embed code within the HTML window that pops up. You may need to save your form and look at the live version to see or play your video.

**Note:** Our support cannot help troubleshoot custom code. This includes embed codes for videos. If the video does not embed properly, you might try using a video from a different host.